**Министерство образования и науки РФ Федеральное государственное бюджетное образовательное учреждение высшего профессионального образования «Санкт-Петербургский государственный политехнический университет»**

# ИЗМЕРИТЕЛЬНАЯ ИНФОРМАЦИОННАЯ ТЕХНИКА И МЕТРОЛОГИЯ

# ЛАБОРАТОРНЫЙ ПРАКТИКУМ

ЧАСТЬ 2 Лабораторные работы № 1, 8

Издание второе переработанное и дополненное

Под редакцией проф. Г.Н.Солопченко

Санкт - Петербург 2014

### **ОГЛАВЛЕНИЕ**

### **Лабораторная работа № 1**

# **Статистические методы обработки результатов измерений и определения характеристик случайных погрешностей**

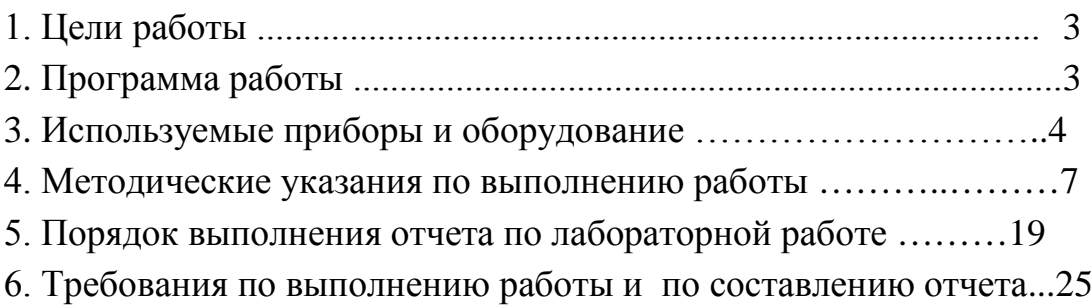

### **Лабораторная работа № 8**

### **Метрологические испытания тензорезисторов**

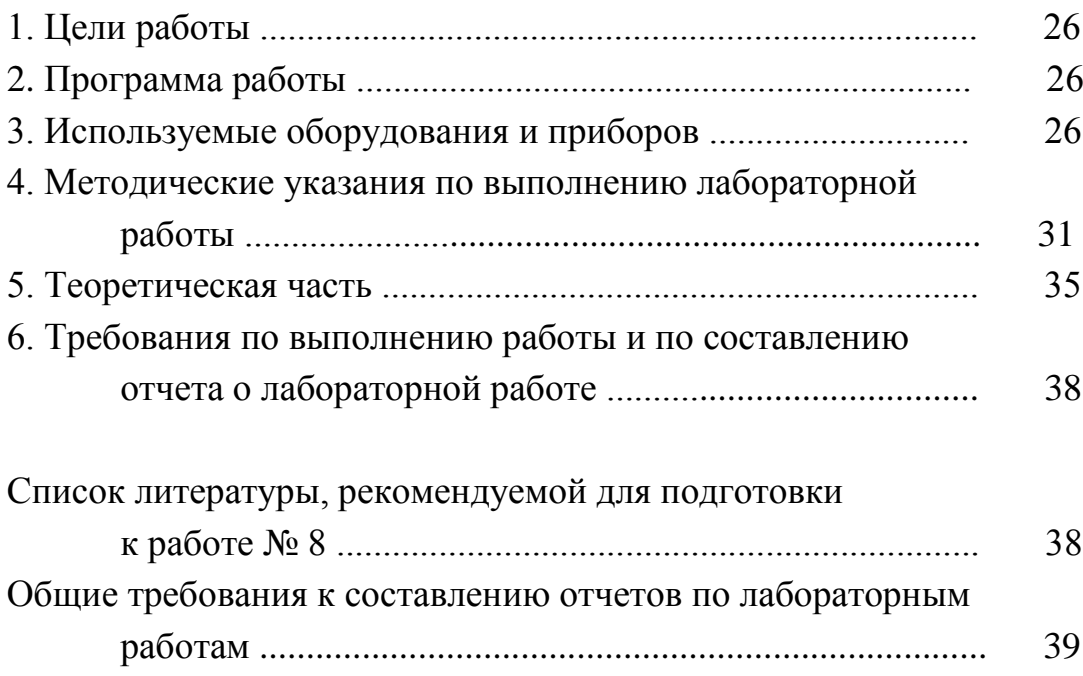

### **РАБОТА № 1**

# **СТАТИСТИЧЕСКИЕ МЕТОДЫ ОБРАБОТКИ РЕЗУЛЬТАТОВ ИЗМЕРЕНИЙ И ОПРЕДЕЛЕНИЯ ХАРАКТЕРИСТИК СЛУЧАЙНЫХ ПОГРЕШНОСТЕЙ**

#### **1. Цели работы**

1.1. Ознакомление с вычислительными методами измерения характеристик переменного напряжения: среднего значения, действующего значения, амплитуды.

1.2. Овладение статистическими методами обработки результатов многократных измерений неизменной во времени измеряемой величины в условиях действия случайных погрешностей и помех с целью повышения точности результата измерений.

1.3. Овладение статистическими методами определения характеристик погрешности средств измерений.

Кроме того общей целью всех выполняемых работ является овладение стандартными способами представления результатов измерений и характеристик погрешности результатов измерений.

#### **2. Программа работы**

2.1. Скоростные измерения мгновенных значений периодических сигналов и определение параметров этих сигналов вычислительными методами.

2.2. Статистические методы обработки результатов многократных измерений в условиях действия случайных погрешностей и помех.

2.2.1. Обработка результатов реальных измерений, выполняемых с участием компьютера (физическое моделирование).

- 2.2.2. Обработка результатов измерений, выполняемых вручную.
- 2.2.3. Статистическая обработка результатов математического моделирования результатов измерений (математическое моделирование).

2.3. Автоматизированные метрологические испытания аналогоцифрового преобразователя (АЦП) с применением статистических методов.

### **3. Используемые приборы и оборудование**

Для выполнения лабораторной работы используется следующее оборудование:

- цифровой вольтметр **GOM 8345**,

- источник регулируемого стабильного напряжения **АКИП 1105**,

- аналого-цифровой преобразователь (**АЦП**), сопряженный с компьютером,

- генератор сигналов специальной формы,
- персональный компьютер с программным обеспечением работы 1.

# **3.1. Вольтметр универсальный цифровой GDM-8145**

Передняя панель вольтметра GDM-8145 представлена на рис. 3.1.

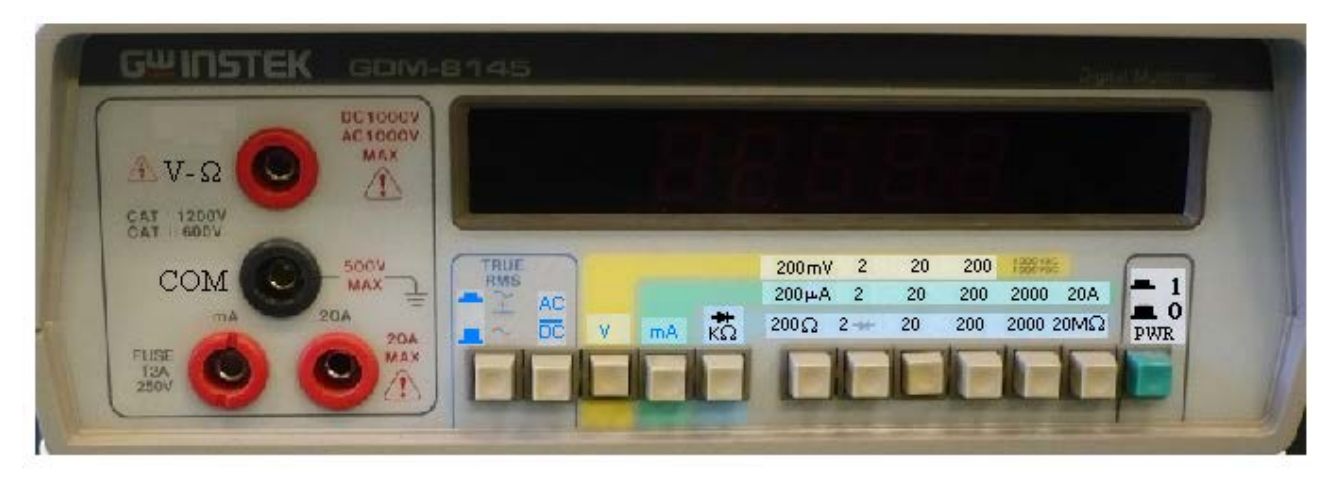

Рис. 3.1. Передняя панель цифрового вольтметра GOM 8145

Подключение питания осуществляется кнопкой PWR. После включения питания прибор должен прогреться втечение 15 минут.

Режимы и диапазоны измерения переключаются кнопочным переключателем 8, находящимся в нижней части лицевых панелей приборов. Измеряемое напряжение подключается к гнездам **V** и **СОМ**. Входное сопротивление на всех диапазонах измерения постоянного напряжения не менее 10 Мом.

Для переключения вольтметра между режимами измерения постоянного напряжения и действующего значения переменного напряжения следует нажать кнопку '**AC/DC**'.

Характеристики погрешности вольтметра на постоянном токе приведены в таблице 3.1, на переменном токе – в таблице 3.2. В этих таблицах записаны отдельно мультипликативная и аддитивная погрешности. При выполнении лабораторных работ и оформлении отчета по этим характеристикам следует определить коэффициенты двучленной формулы нормирования, принятой для нормирования относительных погрешностей цифровых измерительных приборов в России.

Таблица 3.1

### **Характеристики абсолютной погрешности прибора GDM-8145 на постоянном токе**

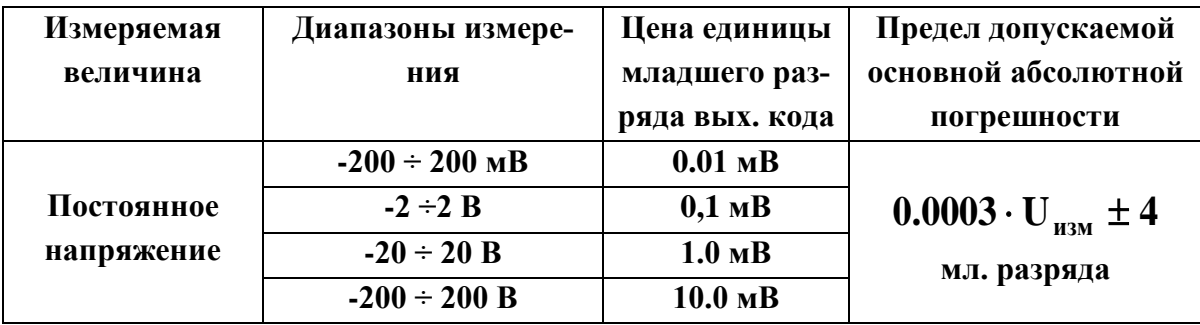

#### Таблица 3.2

### **Характеристики абсолютной погрешности прибора GDM-8145 на переменном токе**

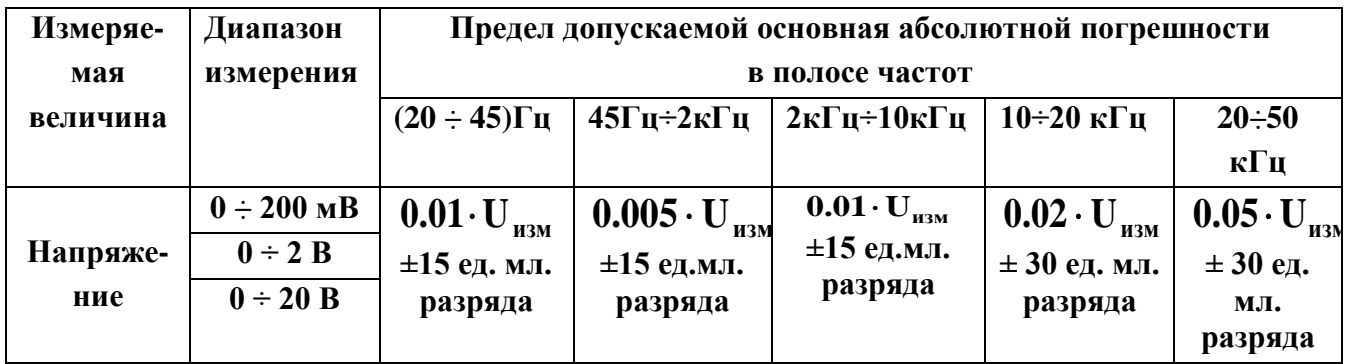

### **3.2. Источник регулируемого напряжения АКИП-1105**

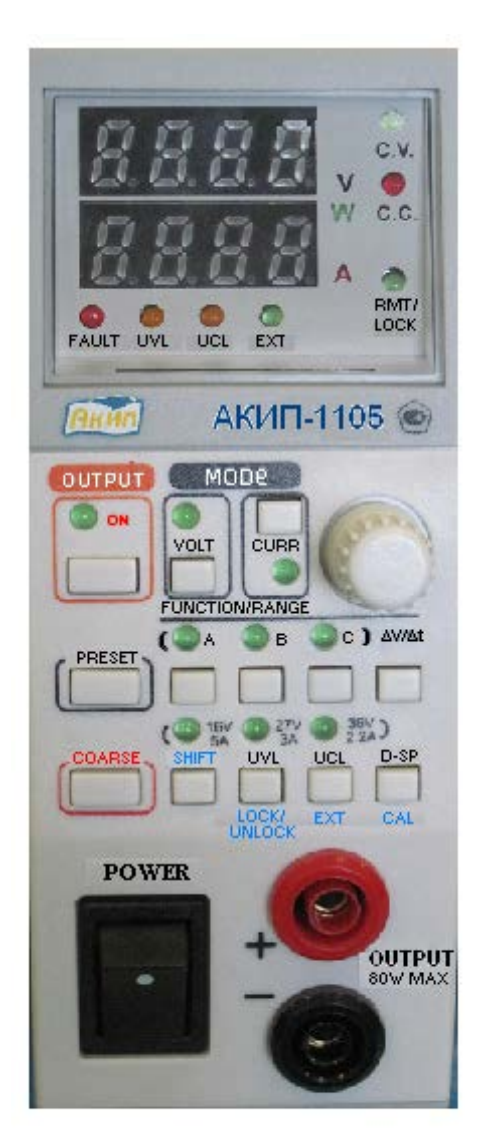

Рис. 3.2. Источник напряжения

Передняя панель источника регулируемого напряжения АКИП 1105 представлена на рис. 3.2..

После включения питания с помощью кнопки **POWER** и появления восьмерок на обоих цифровых индикаторов следует дать прогреться источнику втечение 15 минут. Затем нажать кнопку **OUTPUT**, после кнопку **VOLT**. Выбор диапазона выходного напряжения (0÷16) В выполняется одновременным нажатием кнопок **SHIFT** и **А**. Регулировка напряжения выполняется дискретно с помощью поворотного регулятора ∆**V /** ∆**t** при одновременном нажатии и удерживании кнопки **PRESET**. В этом случае выходное напряжение будет регулироваться дискретно с шагом 0,1 В.

Абсолютная погрешность стабильности выходного напряжения не превышает по модулю 10 мВ.

Модуль допускаемой абсолютной погрешности встроенного вольтметра, индикатор которого расположен на передней панели, не превышает  $(0,005 \text{ U} + 0,03) \text{ B}$ .

#### **3.3. Аналого-цифровой преобразователь, сопряженный с компьютером**

Для выполнения измерений постоянного напряжения и мгновенных значений переменного напряжения в работе применяется восьмиразрядный **АЦП**, подключенный к компьютеру через порт **LPT**. Максимальная скорость измерения **АЦП** – 10 000 измерений в секунду. Метрологические характеристики не нормированы. Их подлежит определить в соответствии с п. 2.3. программы работы. Пределы измерения **АЦП** – 1.0 В и 10.0 В.

### **3.4. Генератор сигналов специальной формы GAG – 810**

Для воспроизведения сигналов переменного напряжения в работе

применяется генератор **GAG – 810,** на выходе которого (зажимы **OUTPUT**) с помощью кнопки "**WAVE FORM**" могут быть получены сигналы прямоугольного и синусоидального вида. Диапазон частот сигналов генератора составляет от 15 Гц до 100 кГц. Он разделен на 5 диапазонов кнопочным переключателем "**FREQ**". Плавная установка частоты выполняется ручкой, находящейся в центре панели. Плавная регулировка амплитуды выходного сигнала осуществля-ется ручкой "**AMPLITUDE"**. Для дискретного изменения амплитуды сигнала используется переключатель "ATTENUATOR" с шагом 10 децибелл.

Поскольку в данной работе для измерения переменного напряжения используется цифровой

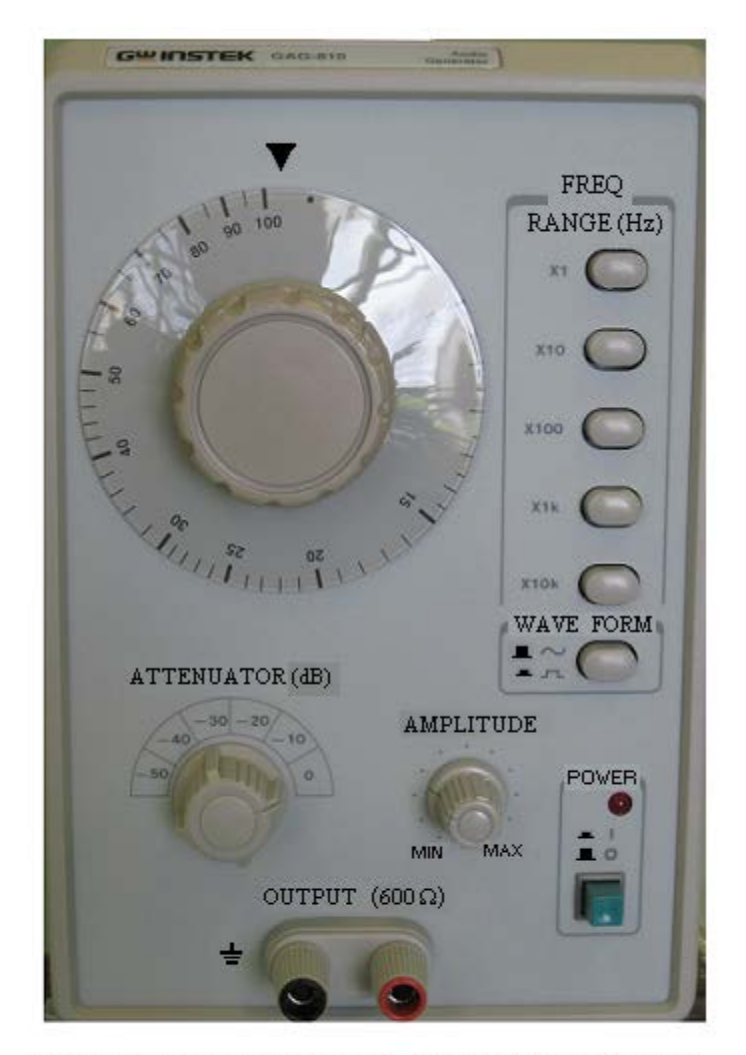

Рис. 3.3. Передняя панель генератора сигналов специальной формы

вольтметр, точное значение амплитуды может быть установлено с его помощью.

#### **4. Методические указания по выполнению работы**

Работа выполняется под управлением компьютера, в диалоге с которым формулируется заданная цель работы и автоматически определяется последовательность измерений или моделирования, обработки результатов измерений или моделирования, их корректировки и вывода числовых значений оцениваемых параметров.

Программное обеспечение лабораторной работы размещено на диске **С** компьютера в директории **C:\LAB\_159\LAB1.**

Работа начинается с вызова на исполнение командного файла

**lab\_1.bat**, который в соответствии с заданной целью работы вызывает на исполнение машинные программы из следующего перечня: **lab1\_6\_0.exe, lab1\_6\_1.exe, lab1\_6\_2.exe, lab1\_6\_3.exe, lab1\_6\_4.exe, lab1\_6\_5.exe.**

При ошибке исполнения любой из перечисленных программ работа может быть продолжена путем отдельного вызова отказавшей программы.

#### **4.1. Выполнение п. 2.1 Программы работы**

4.1.1. Объект исследования: *синусоидальный, треугольный, прямоуголь-ный или периодический сигнал иного вида,* заданный преподавателем.

4.1.2. Измерению подлежат следующие параметры переменного напряжения: амплитуда, действующее значение, средневыпрямленное значение и среднее значение переменного напряжения, вычисляемые по результатам **n** измерений мгновенных значений сигнала напряжения. Схема соединений аппаратуры должна быть составлена заранее в соответствии с рисунком 4.1.

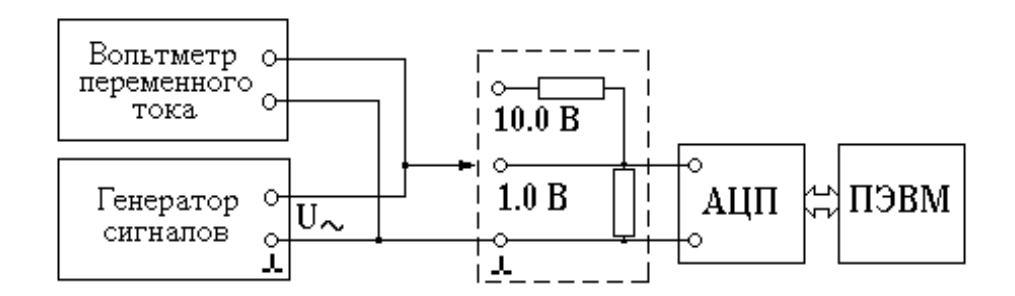

Рис. 4.1. Схема соединений приборов для регистрации мгновенных значений переменного напряжения

4.1.3. Перед выполнением работы студенты собирают схему в соответствии с рисунком 4.1, в которой применяется цифровой вольтметр типа **GDM-8145** в режиме измерения переменного напряжения или электронный вольтметр **В3-38.** Генератором является генератор сигналов специального вида **GAG-810.**

Преподаватель задает предел измерений **АЦП**, сопряженного с компьютером, количество **n** измерений мгновенных значений, формы сигналов переменного напряжения, их амплитуду (не более, чем **0.8** от верхнего предела **АЦП**) и частоту (от **50** Гц до **200** Гц). Количество задаваемых форм переменного напряжения не меньше двух. При каждой заданной форме и амплитуде необходимо **N** раз повторить измерение параметров, перечисленных в разд. 4.1.2..

4.1.4. Параметры переменного напряжения, заданные преподавателем, устанавливаются с помощью ручек управления, расположенных на лицевой панели генератора **GAG-810.** Эти параметры записываются в рабочем протоколе для каждого варианта полученного задания. Амплитуда напряжения на выходе генератора устанавливается следующим образом.

Известно, что действующее значение прямоугольного сигнала равно его амплитуде. Вольтметры **GDM-8145** (в режиме измерения переменного напряжения)и **В3-38** отградуированы в действующих значениях. Если на их вход подать прямоугольный сигнал, то показания вольтметров будут равны амплитуде этого сигнала. Если установить желаемую амплитуду прямоугольного сигнала, то при переключении генератора на другую форму сигнала при сохраненном положении ручки регулировки амплитуды амплитуда сигнала новой формы сохранится.

4.1.5. При запуске программы через файл **lab\_1.bat** первой выполняется программа **lab1\_6\_0.exe.** По запросу программы о варианте выполнения работы следует выбрать **п. 1 «Измерение параметров переменного напряжения».** После сделанного выбора работой руководит программа **lab1\_6\_1.exe**, которая запрашивает следующие данные:

**-** значение объема выборки **n** (количества измерений мгновенных значе-ний переменного напряжения), задается преподавателем, **100** ≤ **n** ≤ **512** ,

- значение верхнего предела измерений **АЦП** (**1** В или **10** В),

- режим измерений (Выбрать **2**. «Серией измерений»),

- частота измерений (**от 200 Гц** до **8000 Гц**, но не меньше, чем трехкратная частота измеряемого переменного напряжения).

4.1.6. После установки частоты измерений компьютер работает в режиме осциллографа, что дает возможность проконтролировать форму напряжения и оценить работоспособность всей схемы и аппаратуры. Точечное представление кривой напряжения говорит о дискретном характере измерений.

Измерения начинаются при нажатии кнопки **'ENTER'**.

Массив исходных данныx объемом **n** получается в результате измерений мгновенных значений сигнала, поступающего с выхода генератора сигналов специального вида типа **GAG-810** на вход **АЦП**, связанного с компьютером.

4.1.7. После выполнения **n** измерений на дисплее компьютера

представляется гистограмма, соответствующая форме сигнала, а также вопрос об удовлетворенности в этом результате. При ответе 'N' измерения начинаются сначала. При положительном ответе 'Y' под гистограммой появляются результаты измерений: амплитуда, действующее значение, средневыпрямленное значение и среднее значение Эти результаты, а также амплитуды, установленное  $\Pi$ <sup>O</sup> показаниям вольтметра значение (вольтметров) на прямоугольном сигнале, заносятся в таблицу рабочего протокола для каждого вида формы напряжения и для заданных значений амплитуды по форме таблицы 3.2.

4 1 8 Если количество измерений параметров переменного напряжения не достигло заданного значения N, то на вопрос : «Выполнить новые измерения?» следует ответить утвердительно. В данной ситуации после такого ответа появится предложение о выполнении необходимых переключений. Если вам нужно повторить измерения без изменения исходных данных, переключения не делаются, нажимается кнопка **ENTER**, и работа вновь повторяется, начиная с п. 4.1.5. В противном случае, когда количество измерений параметров достигло значения N, тогда в ответ на предложение о выполнении необходимых переключений нужно изменить параметры переменного напряжения в соответствии с заданием преподавателя, после чего нажать 'ENTER'.

#### 4.2. Выполнение п. 2.2. Программы работы

4.2.1. Объект исследования: неизменная во времени измеряемая величина (постоянное напряжение), возмущенная случайными помехами.

4.2.2. Работа выполняется путем инициализации командного файла lab<sub>\_1</sub>.bat, первой программой которого является lab1<sub>\_6</sub>\_0.exe. Для лостижения поставленной цели ланном случае необходимо  $\overline{B}$ п. 2 «Статистическая обработка результатов измерений». выбрать При таком выборе программа предлагает три варианта выполнения лабораторной работы в зависимости от метода получения массива исходных данных.

 $4.2.3.$ Методы получения массива исходных ланных  $\boldsymbol{\mathsf{M}}$ последовательность исполнения компьютерных программ выбираются по заданию преподавателя из числа следующих:

- физическое моделирование неизменной измеряемой величины (постоянного напряжения) и случайных помех, многократные измерения этой величины с помощью АЦП, регистрация результатов в памяти

 $10<sup>1</sup>$ 

компьютера; под управлением командного файла **lab\_1.bat** выполняются следующие программы: **lab1\_6\_0.exe, lab1\_6\_1.exe, lab1\_6\_3.exe, lab1\_6\_4.exe, lab1\_6\_5.exe,**

- **массив формируется вручну**ю, в него заносятся результаты реальных многократных измерений неэлектрической величины (например, измерение веса предмета в соответствии с программой работы № 9), под управлением командного файла **lab\_1.bat** выполняются следующие программы: **lab1\_6\_0.exe, lab1\_6\_2.exe, lab1\_6\_3.exe, lab1\_6\_4.exe, lab1\_6\_5.exe,**

- **математическое моделирование** результатов многократных измерений неизменной во времени физической величины (постоянного напряжения) в условиях действия случайных погрешностей и помех; под управлением командного файла **lab\_1.bat** выполняются следующие программы: **lab1\_6\_0.exe, lab1\_6\_2.exe, lab1\_6\_3.exe, lab1\_6\_4.exe, lab1\_6\_5.exe.**

Один из этих вариантов выбирается из предлагаемого перечня методов:

1. **Физического моделирования;**

**2. Формирование массива вручную;**

**3. Математического моделирования.**

Ниже приводятся алгоритмы выполнения работы при выборе каждого из этих методов.

4.2.3.1. При задании выполнения **п. 1** «**Физическое моделирование»** должна быть заранее составлена схема моделирования измеряемого постоянного напряжения, возмущенного помехами, которая представлена на рисунке 4.2.

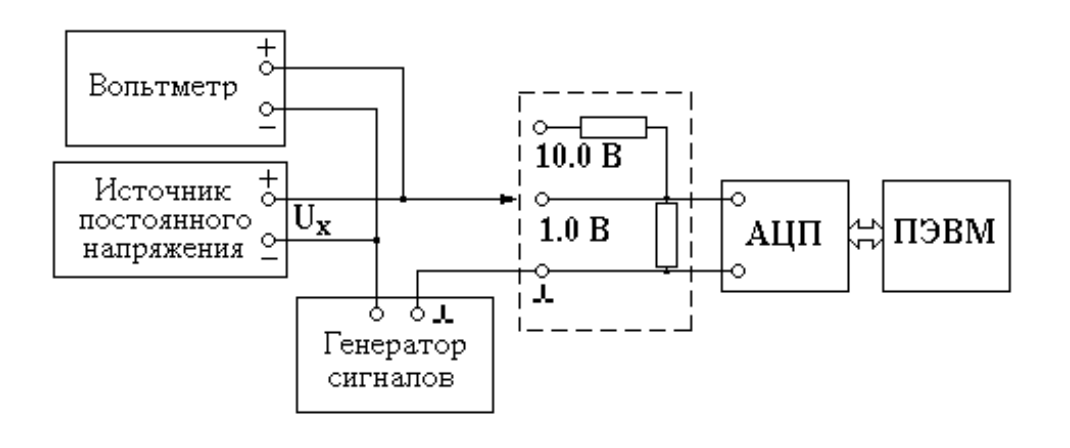

Рис. 4.2. Схема соединений для выполнения физического моделирования

В данной схеме измеряемой величиной является постоянное напряжение, снимаемое с выхода источника. Случайная помеха, которая в данной схеме является *поперечной помехой,* моделируется генератором сигналов специальной формы типа **GAG-810** и складывается с измеряемым напряжением.

Преподаватель задает:

- значение постоянного напряжения,

- параметры сигнала помехи: форму сигнала, ее частота и амплитуду,

- объем выборки (количесвто измерений),

- значение верхнего предела измерений АЦП,

- частоту измерений.

Имя файла устанавливает студент по своему усмотрению.

Заданные параметры сигналов устанавливаются средствами управления, расположенными на лицевых панелях источника постоянного напряжения и генератора. Значение постоянного напряжения контролируется цифровым вольтметром типа **GDM-8145.**

После сделанного выбора работой руководит программа **lab1\_6\_1.exe**, которая запрашивает следующие данные:

**-** значение объема выборки **n** (количества измерений мгновенных значе-ний переменного напряжения), задается преподавателем,  $100 \le n \le 512$ 

- значение верхнего предела измерений **АЦП** (**1** В или **10** В),

- имя файла для записи результатов (массив) измерений, это имя следует записать в рабочий протокол,

- режим измерений (Выбрать **2**. «**Серией измерений**»),

- частота измерений (**от 200 Гц** до **8000 Гц**, но не меньше, чем трехкратная частота помехи).

После установки частоты измерений компьютер работает в режиме осциллографа, что дает возможность проконтролировать форму напряжения и оценить работоспособность схемы и аппаратуры. Измерения начинаются при нажатии кнопки **'ENTER'**.

По окончании измерений и нажатии любой клавиши компьютер запрашивает ввода значения постоянной составляющей напряжения  $U_0$ , которое было задано преподавателем и измерено вольтметром.

После выполнения ввода на дисплее показывается гистограмма, построенная по результатам измерений. На вопрос об удовлетворительности полученных результатов следует ответить **'Y'** или

 $\mathbf{N}'$ . При отрицательном ответе программа физического моделирования исполняется с самого начала.

Под гистограммой на экране появляются следующие результаты, которые следует записать в рабочий протокол:

- три минимальных значения напряжения,

- среднее значение, медиана, средина размаха результатов,

- три максимальных значения напряжения,

- среднеквадратическое отклонение

И вопрос «Продолжить ?». При утвердительном ответе "Y" компьютер спрашивает: «Выполнить новые измерения для новой **модели?**». На этот вопрос следует ответить отрицательно.

Если преподаватель дал задание на выполнение работы при иных исходных данных, работу следует повторить при новых данных с самого начала. В этом случае для различных исходных данных имена файлов должны различаться.

Далее друг за другом выполняются следующие программы, начиная с программы lab1\_6\_3.exe. Описание этих программ приведено в разд. 4.2.4  $-426$ 

 $4.2.3.2.$ Если задан метод формирования массива  $\Pi$ <sup>O</sup>  $2.$ Π. «Формирования массива вручную» массив исходных данных должен быть подготовлен заранее путем ввода результатов измерений в файл с клавиатуры.

Эти исходные данные могут быть получены при выполнении многократных измерений на каком-либо внешнем измерительном оборудовании. Количество измерений не должно быть меньше 60. Для ввода результатов измерений в компьютер следует вначале открыть специальный файл, имя которого нужно записать. Полученный массив результатов заносится во вновь открываемый файл десятичными числами, разделенными пробелами. Этот файл с результатами измерений должен быть размещен в том же директории, что и все программы, исполняемые в данной работе.

После этого файлом lab 1.bat запускается программа работы № 1, и первой выполняется программа lab1 6 0.exe. После исполнения п. 4.2.2 по предложению на экране дисплея в данном случае следует выбрать п.2 «Формирования массива вручную». Затем исполняется программа lab1 6 2.exe.

По запросу этой программы в компьютер вводятся следующие

ланные:

- имя файла, содержащего результаты измерения,

- количество результатов измерений, находящихся в созданном файле,

- значение измеряемой величины.

Если ввести значение измеряемой величины, равное нулю, то в результате обработки получтся оценка измеряемой величины. Если же ввести в качестве значения измеряемой величины добытое откуда-нибудь ее значение (например, из справочника), то в результате обработки будут получены статистические характеристики погрешности измерения.

Далее по этим выборочным данным строится гистограмма и выводится на дисплей. На вопрос об удовлетворительности результатов в данном случае следует ответить 'Y'. В результате на экран дисплея выводятся значения, которые необходимо записать в рабочий протокол.:

- минимальное выборочное значение,

- оценки математического ожидания: среднее арифметическое, медиана и средина размаха,

- максимальное выборочное значение,

- оценка среднего квадратического отклонения (СКО).

Для продолжения следует нажать клавишу 'Пробел'.

Далее друг за другом выполняются следующие программы, начиная с программы lab1\_6\_3.exe. Описание этих программ приведено в пп. 4.2.4 - $4.2.6.$ 

4.2.3.3. Математическое моделирование. Программа работы № 1 запускается файлом lab\_1.bat, и первой выполняется программа lab1\_6\_0.exe. После выбора цели работы следующим шагом является выбор п.3 «Математического моделирования». Затем исполняется программа моделирования lab1 6 2.exe. По запросу этой программы в компьютер вводится произвольное трехзначное целое число, состоящее из цифр, не превышающих 3.

Для математического моделирования результатов многократных измерений программа lab1 6 2.exe предоставляет пользователю перечень законов распределения случайных величин, из которых следует сделать выбор по заданию преподавателя. После этого следует ввести в компьютер следующие данные:

- объем выборки (количество многократных измерений) по заданию преподавателя.  $60 \le n \le 512$ .

- параметры плотности распределения, выбранной по заданию

преподавателя, имея в виду, что математическое ожидание случайной погрешности есть модель неизменной измеряемой величины.

Программа предъявляет пользователю гистограмму смоделированных результатов многократных измерений. После этого на вопрос об удовлетворительности результата моделирования следует ответить 'Y' или 'N'. При отрицательном ответе программа моделирования исполняется вновь, начиная с ввода целого трехзначного числа. При каждом новом вводе это число желательно менять, поскольку оно влияет на качество моделирования. При положительном ответе 'Y' программа выводит на экран числовые характеристики, расчитанные по полученной выборке:

- минимальное выборочное значение,

- первый и последний члены вариационного ряда,

оценки математического ожидания: среднее арифметическое, медиана и средина размаха,

- максимальное выборочное значение,

- оценка среднего квадратического отклонения (СКО).

Для продолжения нужно нажать клавишу *Пробел*', после чего компьютер попросит ввести имя файла данных для записи полученного массива. Это имя следует записать в рабочий протокол.

На следующий вопрос о построении еще одной модели, если этого не требуется, рекомендуется отвечать отрицательно: 'N'.

Далее друг за другом выполняются следующие программы, начиная с программы lab1 6 3.ехе. Описание этих программ приведено в разд. 4.2.4  $-4.2.6.$ 

4.2.4. Во всех трех случаях получения файла с массивом исходных выше в разд. 4.2.3, исполняется программа данных, описанных lab1 6 3.exe.

В соответствии с этой программой компьютер выполняет построение выборочной функции распределения и гистограммы с предложением изменить количество интервалов, на которых построена гистограмма, или ширину этих интервалов. Тем самым предоставляется возможность путем перебора количества интервалов добиться благоприятного вида гистограммы. После этого следует немного изменить значение ширины интервалов, задав значение этой ширины, ближайшее к полученному и выраженное числом с одной значащей цифрой, чтобы таким образом облегчить построение гистограммы в отчете о выполненной работе.

По окончании этих процедур выбирается вариант 3. Не изменять

ничего, и после этого программа просит ввести имена файлов для записи вариационного ряда и гистограммы, построенных по имеющемуся массиву. Эти имена должны быть записаны в рабочий протокол и отличаться друг от друга.

В файле, содержащем записанную гистограмму, данные содержатся в такой последовательности:

- количество отрезков, на которых построена гистограмма,

- крайняя левая точка оси абсцисс, откуда начинается гистограмма,

- ширина отрезков, на которых построена гистограмма,

- высоты гистограммы над этими отрезками.

 $4.2.5.$ Следующая программа, а именно, **lab1 6 4.exe** вычисляет значения смоделированной ИЛИ измеряемой величины  $\overline{10}$ зарегистрированным выборочным значениям, границы доверительного интервала для измеряемой величины, точечные и интервальные оценки случайной характеристик составляющей погрешности результата измерений.

Перед выполнением этой программы компьютер предоставляет на выбор следующие возможности:

- для оценки уточненного значения измеряемой или смоделированной величины вычислять среднее арифметическое, выборочную медиану или середину размаха полученной выборки,

- назначить значение доверительной вероятности  $Q = 0.8$  или  $Q = 0.95$ ,

- для сравнения качества полученных точечных и интервальных оценок в зависимости от объема выборки определить объем частичных выборок таким образом, чтобы количество этих выборок было не больше  $10<sub>l</sub>$ 

Выбор какой-нибудь или нескольких из этих возможностей определяется преподавателем.

Если назначено несколько из перечисленных вариантов, в конце выполнения каждого из них на вопрос компьютера «Продолжить вычисления с новыми данными» ответить 'Y'. В противном случае ответить 'N'.

Все результаты, полученные при выполнении настоящего пункта, зафиксировать в рабочем протоколе и привести в отчете.

4.2.6. Следующая программа lab1 6 5. ехе выполняет идентификацию закона распределения случайной составляющей погрешности и проверку гипотез о виде плотности распределения. Эта программа выполняется по заданию преподавателя в соответствии с вариантами, предъявляемыми на дисплее компьютера. Этот пункт позволяет варьировать видом и параметрами предполагаемой плотности распределения, а также критериями проверки гипотез и значением уровня значимости критерия. На выбор предлагаются следующие критерии: "хи - квадрат", Колмогорова - Смирнова,  $\omega^2$  Мизеса. Уровень значимости критерия рекомендуется выбирать из интервала (0.05  $\div$  0.2). Для обеспечения корректности применения того или иного критерия необходимо в качестве параметров предполагаемой плотности использовать экспериментальные данные, полученные в предыду-

# 4.3. Выполнение п. 2.3 Программы работы

щей программе lab1 6 4.exe для выборки полного объема.

 $4.3.1.$ Объект исследования: аналого-цифровой преобразователь АЦП, сопряженный с компьютером. В данном варианте работы выполняется поверка или калибровка АЦП в отдельных точках диапазона измерений АЦП, задаваемых преподавателем.

4.3.2. Перед выполнением работы следует собрать схему в соответствии с рисунком 4.3. В этой схеме применяется цифровой вольтметр типа GDM-8145 в режиме измерения постоянного напряжения на пределе 2 В или другой равноценный вольтметр. Преподаватель задает предел измерений АЦП, сопряженного с компьютером, количество **n** измерений, частоту измерений (от 200 Гц до 8000 Гц), значения напряжений из диапазона измерений АЦП, последнее из которых должно быть равно 0.9 от верхнего предела.

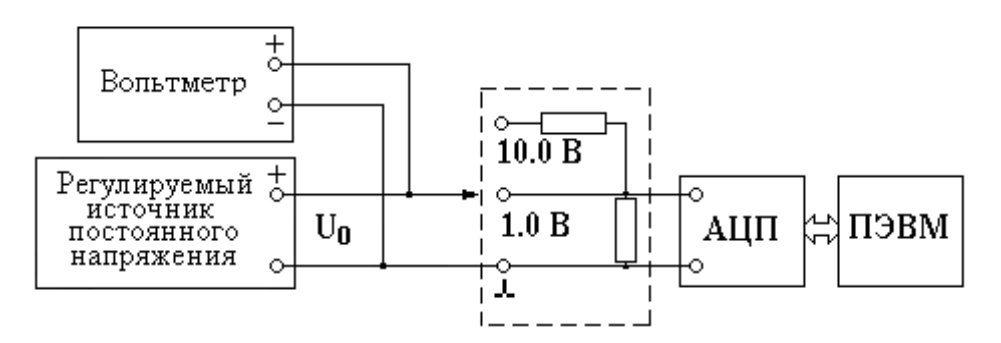

Рис. 4.3. Схема соединений для выполнения поверки АЦП

 $4.3.3.$ При запуске программы через файл **lab 1.bat** первой выполняется программа lab1 6 0. ехе. По запросу программы о варианте выполнения работы следует выбрать п.3. «Определение характеристик погрешности средств измерений».

4.3.4. После сделанного выбора работой руководит программа lab1 6 1.exe, которая запрашивает следующие данные:

- значение объема выборки **n** (количества измерений мгновенных значе-ний переменного напряжения), задается преподавателем,  $100 \le n \le 512$ .

- значение верхнего предела измерений АЦП (1 В или 10 В),

- режим измерений (Выбрать 2. «Серией измерений»),

- частота измерений (от 200 Гц до 8000 Гц).

4.3.5. После установки частоты измерений компьютер работает в осциллографа, **ЧТО** дает возможность проконтролировать режиме работоспособность всей аппаратуры.

Измерения начинаются при нажатии кнопки **'ENTER'**.

Массив исходных данных объемом **n** получается в результате измерений, которые заканчиваются указанием компьютера нажать любую клавишу.

4.3.6. Далее компьютер запрашивает ввода заданного образцового значения  $U_0$  входного напряжения из перечня, заданного преподавателем. В ответ следует ввести в компьютер то уточненное значение напряжения, которое показывает вольтметр.

4.3.7. На экране дисплея появляется гистограмма погрешностей АЦП в точке  $U = U_0$  и вопрос об удовлетворенности полученным результатом.  $lab1_6_1.$ exe При отрицательном ответе  $\mathbf{N}'$ программа начинает  $\mathbf{Y}'$ ответе исполняться При положительном программа снова. lab $1\ 6\ 1$ .exe следующие вычисляет  $\overline{M}$ показывает на экране характеристики погрешности:

- три минимальных значения вариационного ряда,

- три оценки систематической составляющей погрешности (среднее арифметическое, медиана и средина размаха),

- три максимальных значения вариационного ряда,

- среднеквадратическое отклонение (СКО).

Если полученные результаты устраивают пользователя, то на вопрос «Записать ?» следует ответить положительно: 'Y', после чего программа попросит ввести имя файла для записи полученных результатов. При каждом значении  $U_0$  имена файлов должны быть разными и их следует рабочем протоколе. Последовательность данных в записывать  $\mathbf{B}$ записанных файлах:

- значение напряжения,

- минимальный член вариационного ряда.
- среднее арифметическое (оценка систематической погрешности),
- максимальный член вариационного ряда.

После ввода имени файла возникает вопрос «Продолжить ?» на который также следует ответить положительно: 'Y'.

4.3.8. Если заданные преподавателем точки поверки (калибровки) АЦП исчерпались, то на вопрос «Выполнить новые измерения при **новом значении**  $U_0$ **?**» следует ответить отрицательно: 'N'. В этом случае управление передается программе lab1 6 3.exe и всем последующим программам. Их работа описана в разд. 4.2.4 - 4.2.6.

При положительном ответе: 'Y' появляется инструкция «Слелайте необходимые переключения в аппаратуре и нажмите 'ENTER'.

По этой инструкции на выходе источника устанавливается новое значение напряжения  $U_0$  и программа выполняется вновь, начиная с разд.  $4.3.5.$ 

#### 5. Порядок выполнения отчета по лабораторной работе

# 5.1. Выполнение 2.1 Программы работы: Измерение параметров переменного напряжения

В настоящем разделе измерению с помощью АЦП и компьютера многократным измерениям подлежат следующие параметры переменного напряжения  $\mathbf{u}(t)$ : амплитуда  $\mathbf{U}_m$ , среднее значение  $\mathbf{U}_c$ , действующее значение  $U_{\pi}$ , средневыпрямленное значение  $U_{c}$ в. Измерения этих параметров при каждой заданной форме напряжения и при заданных амплитудах выполняются N раз.

В отчете должны быть представлены:

- перечень использованных приборов с указанием их типа и метрологических характеристик (если они нормированы),

- схема соединений приборов,

- исходные данные, заданные преподавателем.

При выполнении эксперимента амплитуда  $U_m$  сигналов любой формы определяется с помощью цифрового вольтметра при измерении действующего значения прямоугольного сигнала. По этому значению амплитуды, пользуясь формулами таблицы 5.1, следует вычислить точные значения действующего значения  $U_{\pi}$  и средневыпрямленного значения  $U_{c}$  для каждой использованной формы сигнала напряжения.

Таблица 5.1

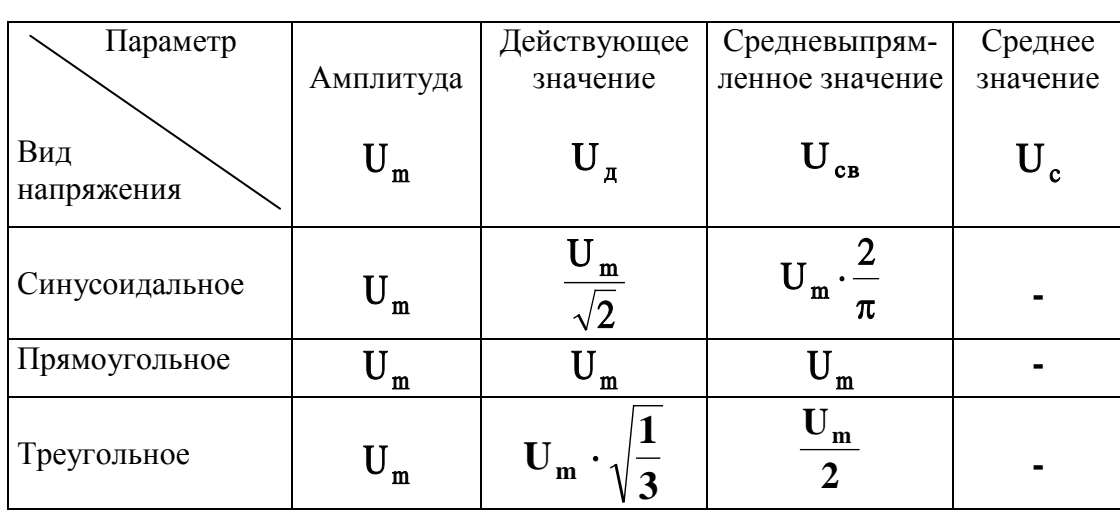

Соотношения между амплитудным, действующим и средневыпрямленным значениями переменного напряжения

В отчете о лабораторной работе результаты измерений и вычислений приводятся в таблице по форме таблицы 5.2. Количество таких таблиц - по количеству заданных форм и амплитуд переменного напряжения. В заголовке каждой таблицы указываются: форма сигнала напряжения и его частота  $f$ , частота измерений  $f_{\alpha}$ , количество измерений в каждом опыте **n** N (залано преподавателем). количество измерений параметров переменного напряжения одной формы и одной амплитуды (задано преподавателем), нормируемая величина доли погрешности внутри интервала  $P = 0.95$ заланная преподавателем доверительная вероятность  $Q = 0.8$  или  $Q = 0.95$ .

В первых N строках таблицы записываются:

- в столбцах 2, 4, 6, 8 - результаты измерения соответствующих параметров переменного напряжения (N значений),

- в столбцах 3, 5, 7. 9 - значения абсолютных погрешностей измерения, которые вычисляются, как разности между результатами измерений соответствующих параметров и значениями этих же параметров, которые расчитываются по заданному значению  $U_m$  амплитуды переменного напряжения (см. формулы таблицы 3.1),

- в следующие две строки столбцов 2, 4, 6, 8 записываются расчитанные по формулам (3.17) части 1 [1] точечные оценки характеристик систематической и случайной составляющих погрешности измерений параметpob.

Таблица 5.2

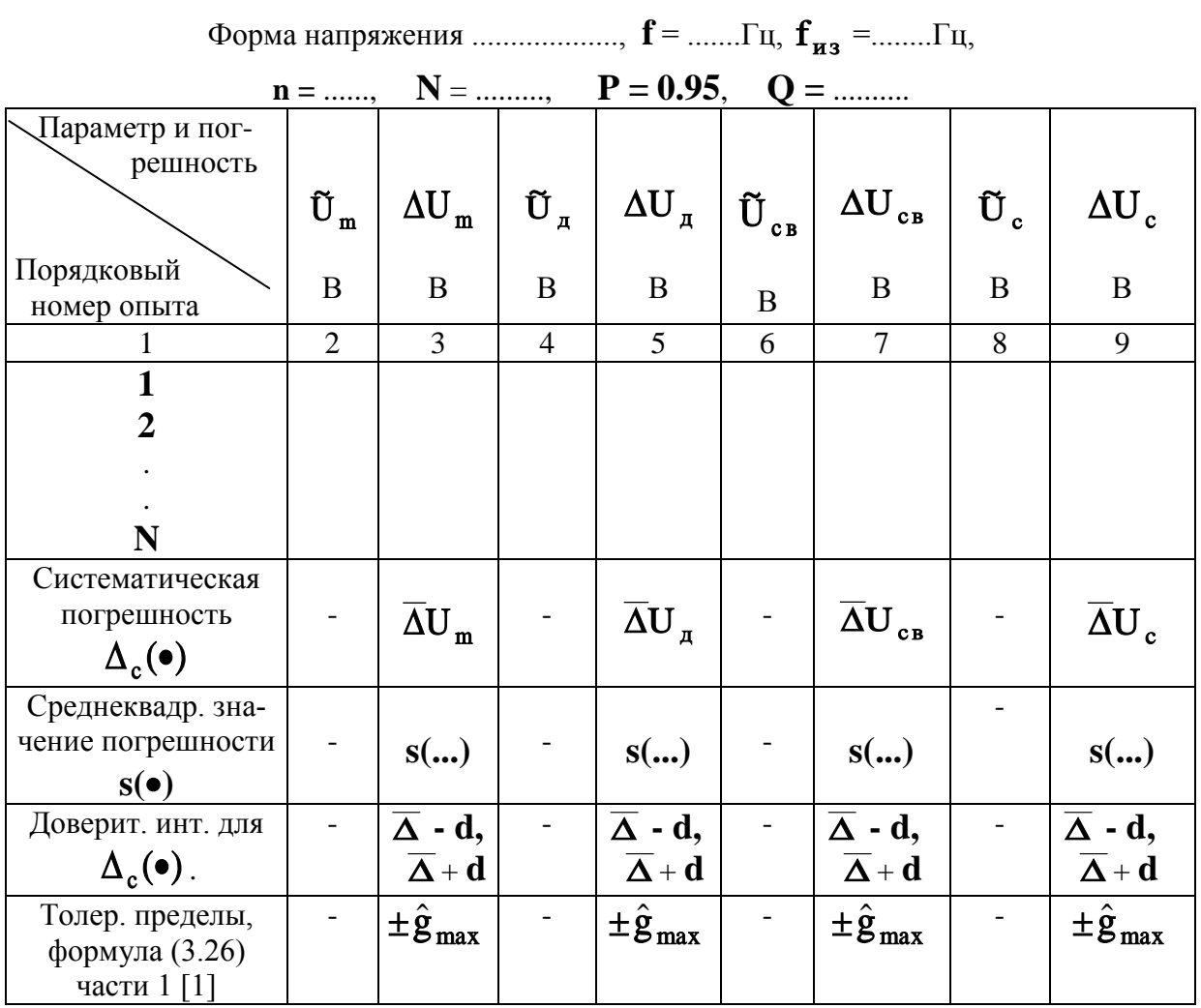

Далее по формуле (3.22) части 1 [1] вычисляются границы доверительного интервала для систематических составляющих погрешностей измерения соответствующих параметров переменного напряжения, и полученные результаты вносятся в помеченные ячейки таблицы в виде  $\overline{\Delta}$  - d,  $\overline{\Delta}$  + d, rge

$$
d=\frac{s(\ldots)}{\sqrt{N}}t_{\frac{1+Q}{2}}(N-1),
$$

 $\overline{\Delta}$  и  $s(...)$  - точечные оценки систематической составляющей и среднеслучайной составляющей квадратического значения погрешности измерения соответствующего параметра,  $Q$  - заданная доверительная

вероятность.

В заключение вычисляются параметрические толерантные пределы для общей погрешности каждого однократного измерения по формуле (3.26) части 1 [1], и эти пределы заносятся в последние строки столбцов 2, 4, 6, 8 таблицы в виде  $\pm \hat{\mathbf{g}}_{\text{max}}$ .

Преподаватель может предложить выполнение данного варианта работы при различных значениях амплитуды напряжения, разных формах его, различных значениях количества измерений **n** и частоты измерений, а также при различных значениях частоты измеряемого напряжения. В этих случаях в отчете должно быть приведено соответствующее количество таблиц по форме таблицы 5.2. Кроме того преподаватель может дать дополнительные указания по оформлению отчета.

### 5.2. Выполнение п. 2.2 Программы работы Статистическая обработка результатов измерений

В отчете должны быть представлены:

- перечень использованных приборов с указанием их типа и метрологических характеристик (если они нормированы).

- схема соединений приборов, если выполнялся эксперимент,

- исходные данные, заданные преподавателем,

- графики выборочной функции распределения (желательно) и гистограммы (обязательно), по данным из файлов, в которые записаны вариационный ряд и гистограмма, на этих же графиках представить полученные по выборке: полной точечную оценку каждой измеряемой ИЛИ смоделированной величины, доверительный интервал ДЛЯ Hee И толерантные пределы.

- в случаях, когда для моделирования помехи задавалось несколько вариантов характеристик помехи по форме, амплитуде или частоте, количество этих графиков должно быть равно количеству вариантов,

- если известно точное значение измеряемой или смоделированной величины, указать его на оси х приводимых графиков специальным образом и проверить нахождение этого значения внутри доверительного интервала,

- хотя бы для одного из вариантов - точечные и интервальные оценки значения измеряемой величины и характеристик погрешности, полученные для выборки полного объема и для частных выборок, в графической форме, в которой они представлены на дисплее.

# 5.3. Выполнение варианта 3 Программы работы Определение характеристик погрешности средств измерений

В отчете должны быть представлены следующие материалы:

- перечень использованных средств измерений с указанием их типа и метрологических характеристик,

- исходные данные, заданные преподавателем,

- гистограммы по данным из файла, в котором они записаны,

- точечные и интервальные оценки характеристик общей погрешности, а также систематической и случайной составляющих погрешности средства измерений "делитель напряжения + АЦП", представляются в таблице по форме таблицы 5.3.

Обозначения в таблице 5.3:

- нижняя  $\Delta_{c}$  и верхняя  $\Delta_{c}$  границы доверительных интервалов для систематических составляющих погрешности  $\Delta_{ci}$ , вычисленные по формуле (3.22), приведенной в части 1 [1],

доверительных верхние границы  $\sigma_{\rm R}$ интервалов ДЛЯ среднеквадратических значений случайной составляющей погрешности  $\sigma_i$ , вычисленные по формуле (3.24) части 1[1],

- оценки  $g_j$  полуширины доверительных интервалов  $\hat{J}_i(P,Q)$ , вычисленные по формуле  $(3.29)$  части 1 [1],

Таблина 5.3.

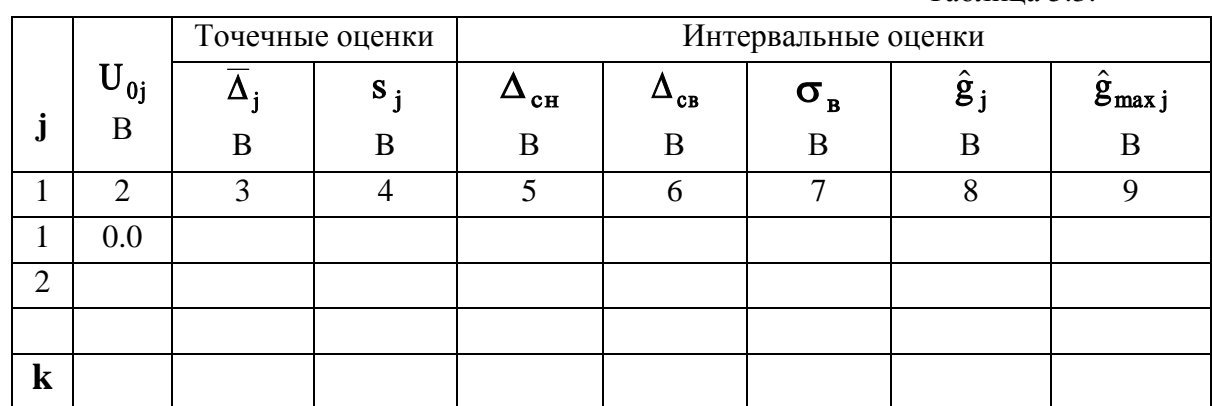

- оценки  $\hat{g}_{\text{max}}$ , полуширины доверительных интервалов для полной погрешности средства измерений без разделения на систематическую и случайную составляющие; эти оценки следует вычислять для каждого ј по

формуле:

$$
\hat{\mathbf{g}}_{\text{max }j} = \text{max} \Big[ \Big| \overline{\Delta}_j - \hat{\mathbf{g}}_j \Big|, \Big| \overline{\Delta}_j + \hat{\mathbf{g}}_j \Big| \Big], \tag{2}
$$

где  $\overline{\Delta}_i$  - точечные оценки систематической составляющей погрешности.

Кроме того упомянутые выше оценки характеристик погрешности представляются графически - по форме графика рисунка 5.1.

На графиках по форме рис. 5.1 при каждом заданном значении напряжения должны быть нанесены следующие точки:

- оценки  $\overline{\Delta}_i$  систематических составляющих погрешности (на рис. 5.1 показаны жирными точками),

- нижняя  $\Delta_{\text{cH}}$  и верхняя  $\Delta_{\text{cB}}$  границы доверительных интервалов для систематической составляющей погрешности (показаны короткими и тонкими горизонтальными отрезками),

- положительные и отрицательные значения оценок  $\hat{g}_{max}$  границ интервалов для общей погрешности, содержащей систематическую и случайную составляющие погрешности средства измерений (показаны короткими и жирными горизонтальными отрезками).

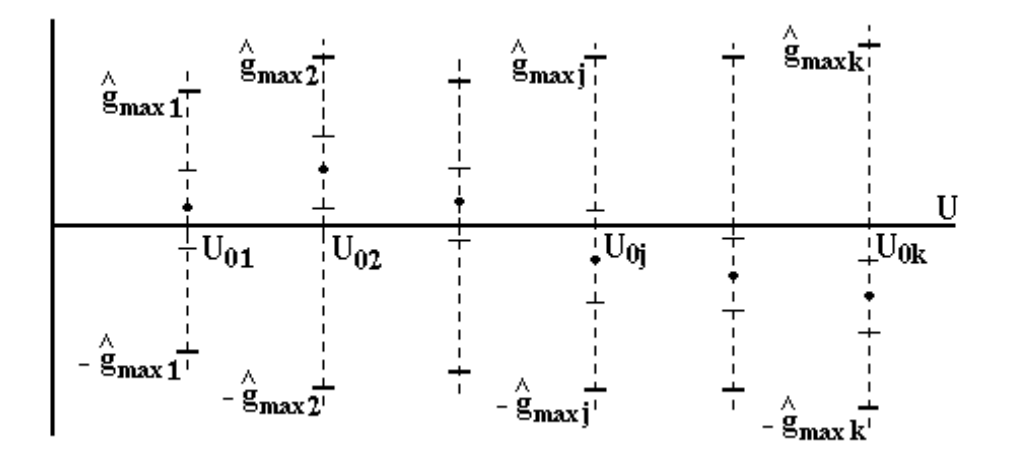

Рис. 5.1. Пример графического представления в отчете результатов работы

Ha основании полученного графика при выполнении отчета необходимо решить, каким способом следует нормировать погрешности данного средства измерений: двучленной формулой или предельной приведенной погрешностью. И в том и в другом случае необходимо соответствующую норму: коэффициенты представить двучленной формулы или норму на приведенную погрешность

### **6. Требования по выполнению работы и по составлению отчета**

Задания преподавателя, перечень использованных приборов и результаты, получаемые в ходе выполнения работы, должны фиксироваться в черновом протоколе с применением таблиц, форма которых установлена в разд. 5.1 − 5.3 настоящих методических указаний. При успешном завершении работы преподаватель подписывает черновой протокол выполненных экспериментов, который должен быть приложен к окончательному отчету.

Общие требования к содержанию и оформлению отчета о работе приводятся ниже на стр. 39, а также в приложениях 1 и 2 к части 1 лабораторного практикума [1].

#### **Список литературы, рекомендуемой для подготовки к работе № 1**

1. Измерительная информационная техника и метрология / Лабораторный практикум, часть 1 "Используемые приборы, сведения из теоретической метрологии, статистическая обработка результатов измерений" // Под ред. Г.Н.Солопченко. СПб.: Изд-во СПбГПУ, 2014. − 91 C.

2. Основы метрологии и электрические измерения / Б.Я.Авдеев, Е.М.Антонюк, Е.М.Душин и др.; под ред. Е.М.Душина.-Л.: Энергоатомиздат, 1987. - 480 C.

### PAGOTA Nº 8

#### МЕТРОЛОГИЧЕСКИЕ ИСПЫТАНИЯ ТЕНЗОРЕЗИСТОРОВ

#### 1. Цели работы

Практическое ознакомление

с устройством для метрологических испытаний тензорезисторов, являющихся датчиками механических упругих деформаций механических конструкций,

с методикой калибровки тензорезисторов,

#### 2. Программа работы

Калибровка одиночных тензорезисторов на пластине равных деформаций или на балке равных деформаций с оценкой характеристик погрешности результатов калибровки.

#### 3. Используемое оборудование и приборы

#### 3.1. Перечень оборудования и приборов

Устройства для калибровки тензорезисторов с дозируемыми деформациями:

- упругая пластина равных деформаций,

- балка равных деформаций.

Мультиметр Agilent 34410A.

#### 3.2. Тензорезисторы

В работе применяются тензорезисторы с номинальным сопротивлением  $\mathbf{R}_{0}$ , изготовленные из константановой проволоки диаметром 0.02 мм. Сопротивление проволоки, как известно, равно

$$
R = \rho \frac{L}{\pi d^2},\tag{1}
$$

где L, d - ее длина и диаметр, p - удельное сопротивление константана. При растяжении проволоки увеличивается ее длина L, уменьшается диаметр **d** и увеличивается **p**. Обозначим относительное увеличение длины (то есть относительную деформацию) проволоки через  $\delta L$ , относительное изменение ее диаметра через  $\delta d$ , а относительное изменение  $\rho$  - через  $\delta \rho$ :

$$
\delta L = \frac{\Delta L}{L}, \qquad \delta d = \frac{\Delta d}{d}, \qquad \delta \rho = \frac{\Delta \rho}{\rho}
$$

Относительная деформация проволоки тензорезистора не должна превышать пределов упругих деформаций, то есть (1-2) %. Поэтому для определения относительного изменения сопротивления тензорезистора под действием деформации достаточно прологарифмировать выражение (1) и вычислить полный дифференциал этого логарифма:

$$
\delta \mathbf{R} = \frac{\Delta \mathbf{R}}{\mathbf{R}} = \delta \mathbf{L} - 2 \cdot \delta \mathbf{d} + \delta \rho \quad . \tag{2}
$$

Для проволочных тензорезисторов, как правило,  $\delta d \approx -0.4 \delta L$ ,  $\delta \rho \approx 0.38 L$ , откуда следует, что относительное изменение сопротивления тензорезистора, пропорционально его относительному удлинению:

$$
\delta \mathbf{R} = \mathbf{S} \cdot \delta \mathbf{L},\tag{3}
$$

где S - коэффициент тензочувствительности тензорезистора, значения которого может лежать в пределах от 1.8 до 2.5.

Относительная деформация  $\varepsilon$  объекта, подлежащая измерению, в идеальном случае должна вызывать точно такую же относительную деформацию  $\delta L$  тензорезистора, то есть  $\delta L = \varepsilon$ . Тогда обязательно будет

$$
\delta \mathbf{R} = \mathbf{S} \cdot \mathbf{\varepsilon}.\tag{4}
$$

Для обеспечения точной передачи деформации исследуемого объекта (элемента конструкции) к деформации тензорезистора его тщательно наклеивают на объект с помощью специального клея, обладающего высокими клеящими свойствами и, желательно, наименьшей эластичностью. Эти свойства клей должен сохранять длительное время под действием неблагоприятных внешних условий (температура, влажность, агрессивная среда и т.п.). Конструкция тензорезистора и его крепление на объекте показаны на рис. 3.1. Тензорезистор ориентируется в направлении деформации, подлежащей измерению.

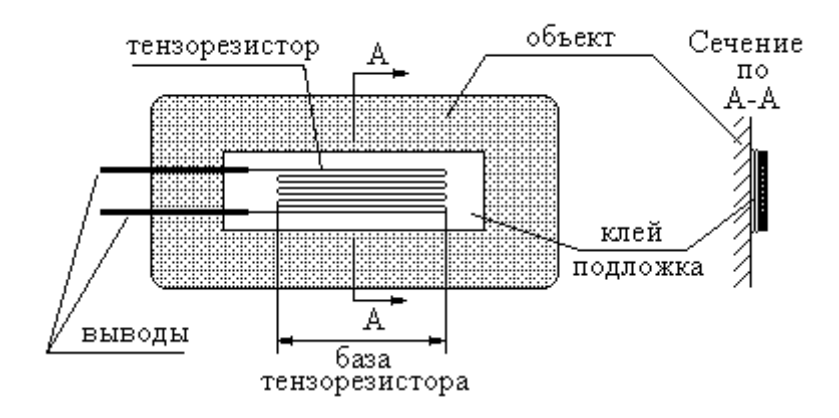

Рис. 3.1. Конструкция тензорезистора и его крепление на объекте

#### 3.3. Устройство для калибровки тензорезисторов

Целью калибровки тензорезисторов является определение коэффициента тензочувствительности S партии однотипных тензорезисторов по результатам экспериментального определения коэффициентов тензочувствительности отдельных экземпляров из этой партии, поскольку испытания тензорезисторов выполняются с их разрушением. Обязательному определению подлежат также характеристики возможного разброса коэффициентов тензочувствительности остальных тензорезисторов (ТР) из этой же партии, которые испытаниям не подвергались. Существенно используется математическая модель тензорезистора, представленная линейной зависимостью между относительной деформацией и  $\delta \mathbf{R}$  (4).

Для определения коэффициента S из (4) калибровочное устройство (KV) должно обеспечивать точное дозирование относительной деформации с тензорезистора и точное измерение сопротивления тензорезистора при каждом значении  $\varepsilon$ .

Установление заданных значений поверхностной деформации достигается за счет точно дозируемого изгиба конца пластины или балки образцовых деформаций. В качестве примера такой балки, используемой в работе, может служить, например, трапецевидная пластина, форма и размеры которой приведены на рис. 3.2. Кроме этой пластинки в работе может использоваться балка такой же формы, расположенная вертикально.

Форма пластины (балки) обеспечивает постоянство деформации ее поверхности во всех точках, если она изгибается, как это показано на рисунке. Значение деформации определяется только перемещением **f** конца пластины и ее геометрическими размерами. Незакрепленный конец пластины перемещается с помощью микрометрического винта, который снабжен шкалой. Вертикальная балка изгибается с помощью обычного винта, снабженного рукояткой. Для пластины или балки такой формы относительная деформация ε ее поверхности связана с прогибом конца пластины **Δf** соотношением:

$$
\varepsilon = \frac{\mathbf{h}}{\mathbf{H}^2} \cdot \Delta \mathbf{f} \,,\tag{5}
$$

где **H** - расстояние от точки приложения прогибающего воздействия до места закрепления пластины, **h** - толщина пластины.

Размеры трапецеидальной пластины, снабженной микрометрическим винтом, следующие: **H** = 200 ± 1 мм, **h** = 1 ± 0.1 мм. Деформация конца пластины **Δf** отсчитывается по миллиметровой шкале. Размеры вертикально расположенной балки: **H** = 1050 мм, **h** = 6 мм. Деформация **Δf** конца балки отсчитывается по шкале с ценой одного деления 2 мм.

Испытуемые тензорезисторы наклеены на поверхности пластины и балки с обеих ее сторон и позиционированы, как показано на рисунке. Деформации всех тензорезисторов одинаковы по модулю, но различны по знаку, ибо если одни из них растягиваются, то другие, наклеенные на противоположную

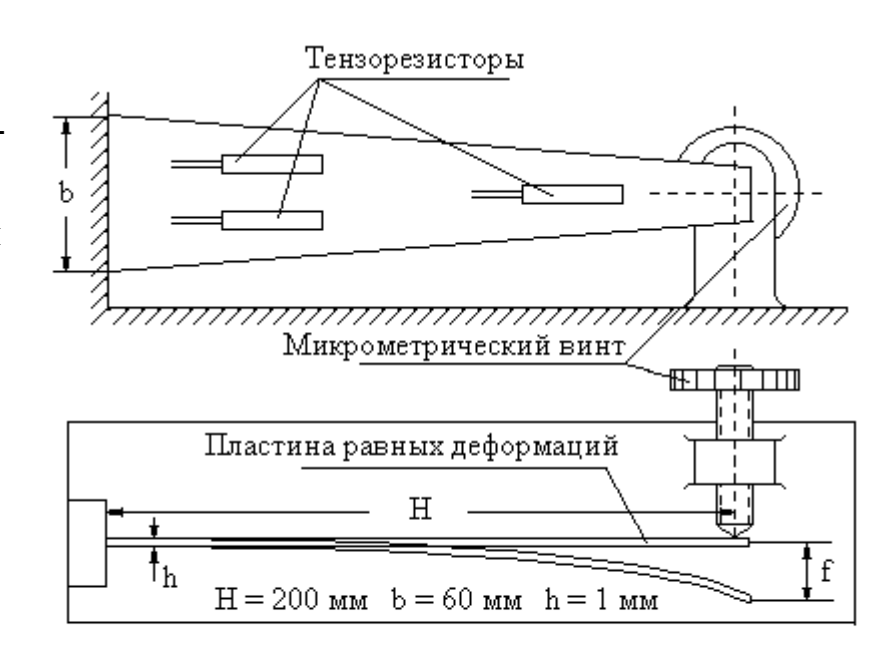

Рис. 3.2. Градуировочное устройство для калибровки тензорезисторов

сторону пластины или балки, сжимаются.

Точность воспроизведения деформации поверхности вертикальной балки при точной установке деформации конца не хуже 0.25 %.

В том и другом случае точные измерения сопротивления тензорезисторов выполняются с помощью мультиметра **Agilent 34410A**.

В соответствии с метрологическими требованиями, предъявляемыми к образцовым средствам, погрешность дозирования деформации в совокупности с погрешностью измерения приращения сопротивления тензорезисторов должна быть, по крайней мере, в три - пять раз меньше, чем ожидаемая погрешность калибруемого тензорезистора. Понятно, что испытанный тензорезистор не может быть использован, поскольку он не может быть снят с градуировочной пластины без разрушения. Это единственный пример средства измерений, подвергаемого выборочным метрологическим испытаниям, когда метрологические характеристики всех тензорезисторов из партии определяют на основании испытаний только нескольких экземпляров тензорезисторов из этой партии.

### 3.4. Мультиметр Agilent 34410A

Передняя панель мультиметра Agilent 34410A представлена на рисунке 3.3.

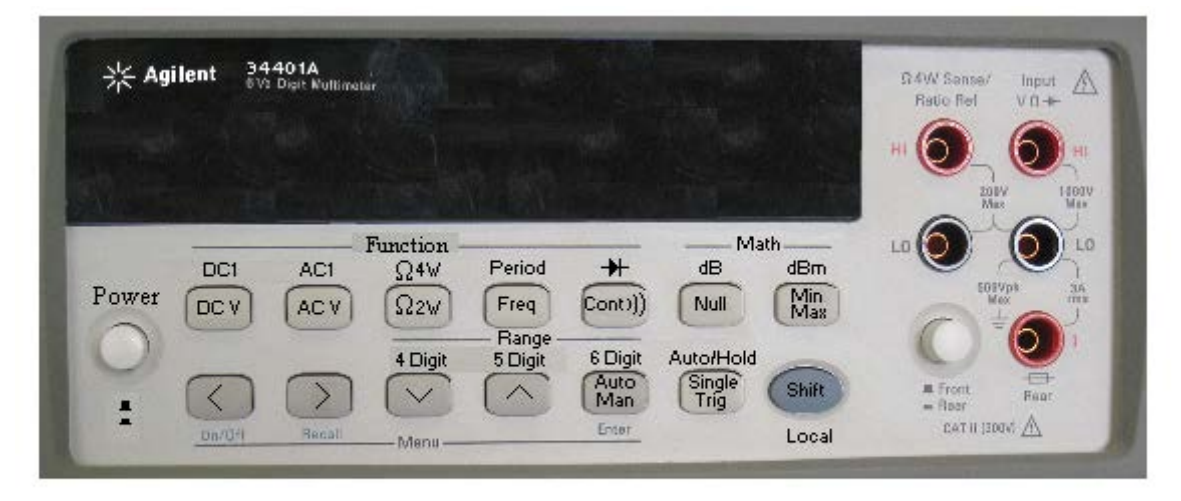

Рис. 3.3. Передняя панель мультиметра Agilent 34410A

Для включения питания мультиметра служит кнопка **POWER**'. Если с нажатием этой кнопки одновременно нажать кнопку 'SHIFT' и удерживать их втечение 3 секунд до звукового сигнала, в приборе включается режим самотестирования, о чем появляется информация на цифровом табло. Время прогрева прибора – около 15 минут.

Для измерения сопротивления в режиме двухпроводного присоединения следует нажать кнопку 'Q2W'. Четырехпроводный режим измерения сопротивления выполняется в том случае, когда перед нажатием кнопки 'Ω2W' нажать кнопку 'SHIFT'.

Наивысшая чувствительность достигается при нажатии кнопки '61/2'. Пределы измерений переключаются кнопками < и >.

Метрологические характеристики мультиметра **34410А** в режиме измерения постоянного напряжения и сопротивления в режиме четырехпроводного присоединения приведены в таблице 3.1. Эти характеристики представлены в таблице в том виде, как это принято в соответствии с зарубежными стандартами. При всех расчетах, которые будут выполняться при выполнении отчета, необходимо перевести характеристики, приведенные в данной таблице, в коэффициенты двучленной формулы нормирования основной относительной инструментальной погрешности мультиметра.

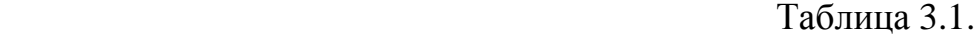

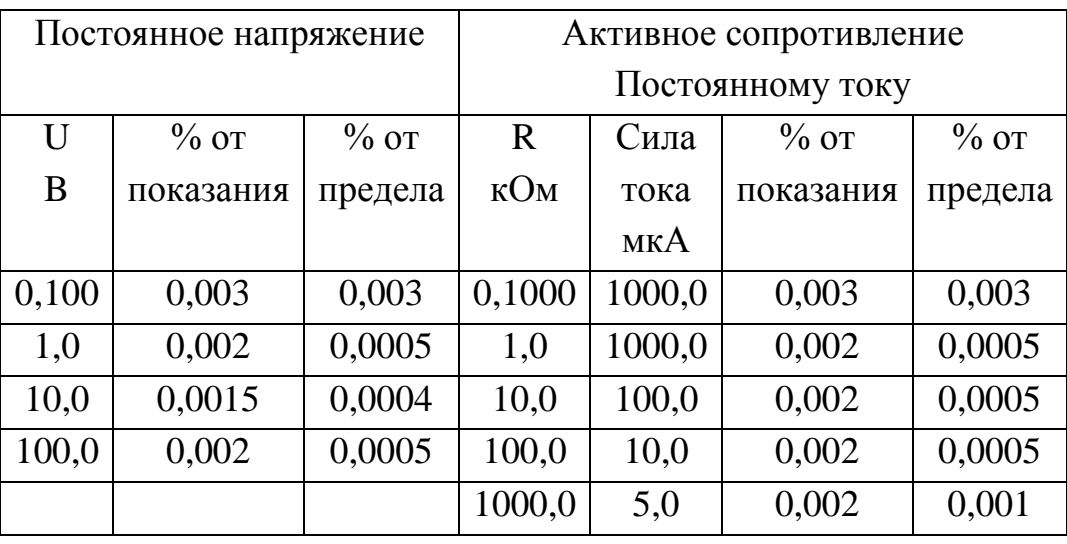

В пятом столбце этой таблицы показаны значения силы тока, под действием которого выполняется измерение сопротивления путем измерения падения напряжения на нем.

#### **4. Методические указания по выполнению программы работы**

4.1. Для выполнения работы применяется мультиметр **Agilent 34410A**. По формуле (5) рассчитать теоретические значения деформаций  $\varepsilon$ <sub>i</sub> для тензорезисторов, наклеенных на калибровочную пластину, при значениях прогибов, равных соответственно ∆fi **= 5, 10**, **15, 20, 25** мм. Если используются тензорезисторы, находящиеся на балке, то деформации конца балки устанавливаются равными **0, 20, 40, 60, 80, 100** мм. Тензорезисторы, подлежащие испытаниям, указываются преподавателем.

4.2. **На пластине (рисунок 3.2)** с помощью микрометрического винта установить указатель шкалы на некоторое значение  $f_0$ , удобное для отсчитывания от этого положения значений прогибов  $\Delta f_i$ , и такое, при котором

начальный прогиб пластины по отношению к ее свободному состоянию не превышает 1 мм.

**На балке** с помощью обычного винта установить конец балки на ноль шкалы. Деформацию конца отмечать по шкале, имея в виду, что цена малого деления равна **2** мм.

Вне зависимости от того, какая из этих балок применяется, с помощью миллиомметра **GOM-802** измерить начальное сопротивление тензорезистора  $R_0$  при отсутствии деформации тензорезисторов (начальном положении указателя шкалы  $f_0$ ).

Зафиксировать значения  $f_0$  и  $R_0$  в протоколе эксперимента. Для большой балки  $f_0 = 0$ .

4.3. С помощью винта последовательно устанавливать заданные значения прогиба конца пластины, соответствующие положениям указателя шкалы  $f_i = (f_0 + \Delta f_i)$ мм. Для тензорезисторов, наклеенных на пластину, деформации ее конца устанавливаются равными  $\Delta \mathbf{f}_i = \mathbf{i} \cdot \mathbf{5}$ мм. Для балки  $\Delta f_i = i \cdot 20$  мм. При каждом  $f_i$ , в том числе, при  $f_0$  измерить значение сопротивления тензорезисторов и занести их в таблицы протокола эксперимента по форме таблицы 4.1. По достижении максимального значения  $\Delta f_{\text{max}}$  прогиба немного увеличить его, затем вновь установить  $\Delta f_{\text{max}}$  и снова измерить сопротивление тензорезистора при этой деформации. После этого выполнить измерения сопротивления тензорезистора, устанавливая значения прогиба в сторону уменьшения. По достижении значения прогиба  $f_0$  уменьшить его и, установив это значение вновь, повторить цикл измерений. Полученные результаты занести в ту же таблицу. Эти циклы измерений и записи результатов повторить не менее 4 раз.

Усреднить все значения сопротивления тензорезистора, полученные при прогибе  $f_0$ , и записать это среднее значение:

$$
\overline{R}_0 = \frac{1}{n} \sum_{j=1}^n R_{0j}, \ j = 1, 2, \dots, n,
$$
 (6)

где **n** - количество результатов измерений, расположенных в первой строке таблицы 4.1.

Таблица 4.1

 $T$ ензорезистор  $N_2$  ..........

$$
\mathbf{R}_0 = \dots \dots \dots \quad \text{Om}
$$

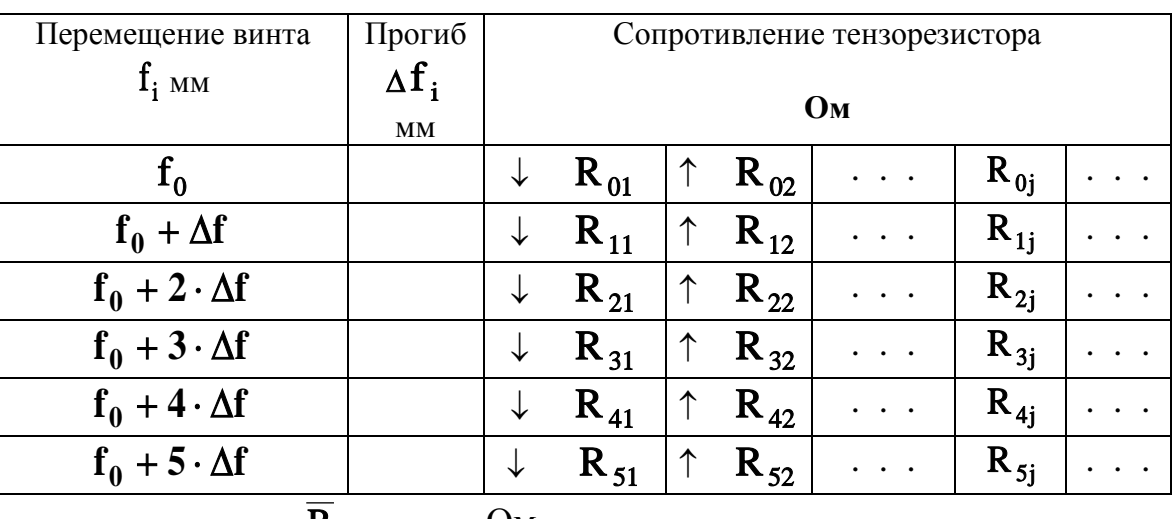

 $R_0 = \dots \dots$  OM.

4.4. Повторить пункты разд. 4.2 ÷ 4.3. для остальных тензорезисторов, заданных преподавателем. Все данные эксперимента фиксировать в таблицах протокола эксперимента по форме таблицы 4.1 отдельно для каждого тензорезистора с указанием его номера. Предъявить все полученные результаты преподавателю.

4.5. При выполнении отчета вычислить для каждого исследованного тензорезистора:

- относительные изменения сопротивлений тензорезисторов

$$
\delta R_{ij} = \frac{R_{ij} - \overline{R}_0}{\overline{R}_0},
$$

- средние арифметические значения этих величин

$$
\delta \overline{R}_i = \frac{1}{n} \cdot \sum_{j=1}^n \delta R_{ij}, \qquad (7)
$$

- среднеквадратические отклонения :

$$
\mathbf{s}_{i} = \left(\frac{1}{n-1} \cdot \sum_{j=1}^{n} \left(\delta \mathbf{R}_{i j} - \delta \overline{\mathbf{R}}_{i}\right)^{2}\right)^{1/2}.
$$
 (8)

Результаты вычислений и значения относительных деформаций пластины, расчитанные в разд. 4.5, занести в таблицы по форме таблицы 4.2 отдельно для каждого тензорезистора.

4.6. Для каждого **r** – го тензорезистора в отдельности по полученным экспериментальным данным рассчитать значения коэффициентов тензо-

чувствительности  $\tilde{S}_r$  и среднеквадратическое значение погрешности его определения  $V_{sr}$  по формулам (10).

Таблица 4.2.

Тензорезистор № .........

 $\overline{\mathbf{R}}_0 = \ldots \ldots$  OM.

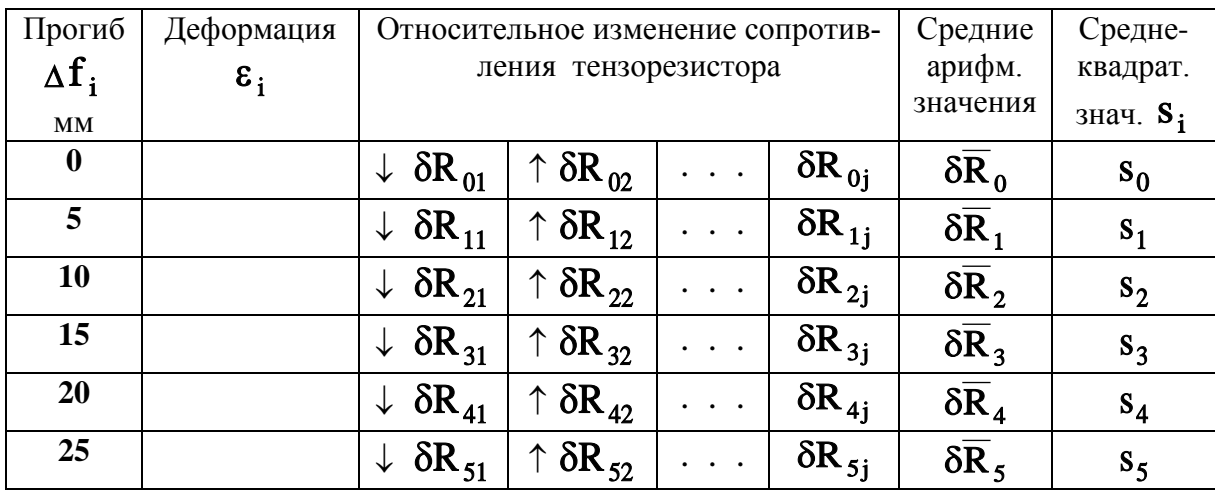

4.7. В отчете для каждого **r** – го тензорезистора построить график вида графика рис. 5.2 на котором должны быть нанесены:

- наибольшие и наименьшие значения  $\delta R_{i,j}$  для каждого **i**, **i** = 0,1,...,**k**,

- средние арифметические значения  $\delta \overline{\mathbf{R}}_i$  для каждого тензорезистора,

- на том же графике нанести статические характеристики преобразования каждого из исследованных тензорезисторов, как функции от  $\varepsilon$ :  $\delta R = \tilde{S}_r \cdot \varepsilon$ ,

- каждый график, построенный для каждого тензорезистора пометить номером тензорезистора.

4.8. Точно так же для каждого  $\mathbf{r}$  – го тензорезистора построить графики, иллюстрирующие погрешности измерений по примеру графика рис. 5.3. На каждом из этих графиков нанести значения систематических погрешностей (эти значения на графике рис. 5.3 нанесены звездочками):

$$
\Delta_{\rm C} \delta \mathbf{R}_{\rm i} = \delta \overline{\mathbf{R}}_{\rm i} - \widetilde{\mathbf{S}}_{\rm r} \cdot \varepsilon_{\rm i},
$$

максимальные значения случайных погрешностей, отсчитываемых от статической характеристики преобразования:

$$
\mathbf{g}_{i} = \max_{j} \left| \delta \mathbf{R}_{ij} - \widetilde{\mathbf{S}}_{r} \cdot \mathbf{\varepsilon}_{i} \right|,
$$

и на уровнях

$$
g = + \max_i g_i, \quad g = - \max_i g_i
$$

провести две горизонтальные линии, ограничивающие погрешности измерений.

4.9. Округлить значения **g** в сторону увеличения до одной - двух значащих цифр и считать полученное значение в качестве характеристики абсолютной погрешности результатов калибровки каждого тензорезистора по отдельности. Привести полученные значения в отчете.

### 5. Теоретическая часть

### 5.1. Метрологические характеристики тензорезисторов

Нормы на метрологические характеристики тензорезисторов устанавливаются общими для партии тензорезисторов, изготовленных на одном и том же оборудовании без его перенастройки в одних и тех же условиях из однородного материала.

Метрологическими характеристиками партии тензорезисторов являются:

- коэффициент тензочувствительности S,

- характеристика погрешности тензочувствительности  $\Delta S$ ,

Коэффициент тензочувствительности тензорезистора:

$$
S = \delta R / \varepsilon = (\Delta R / R_0) / (\Delta L / L)
$$
 (9)

где  $\varepsilon = \Delta L/L$  -относительная деформация тензорезистора,  $\delta R = \Delta R/R_0$ - относительное изменение сопротивления тензорезистора в результате его деформации.

### 5.2. Особенности калибровки тензорезисторов

Целью калибровки тензорезисторов является экспериментальное определение их метрологических характеристик. Особенностью калибровки тензорезисторов является то, что испытания каждого тензорезистора сопровождается его разрушением, поскольку испытанный тензорезистор не может быть использован вторично. Поэтому калибровка тензорезисторов выполняется выборочно на отдельных представителях их партии, в связи с чем конечной целью калибровки является определение метрологических характеристик всей партии тензорезисторов по результатам выборочных испытаний нескольких экземпляров. Единственная характеристика, которую определяют индивидуально для каждого экземпляра, это его начальное сопротивление  $R_0$ .

В связи с этим по результатам калибровки тензорезисторов можно только с некоторой достоверностью судить лишь о среднем значении тензочувствительности  $S_0$  для конкретной партии и о том, что тензочувствительность каждого экземпляра отличается от среднего значения не более, чем на  $\Delta S$ . Поэтому калибровка сопровождается статистическими расчетами, которые должны обеспечивать необходимые гарантии для того, чтобы распространять на всю партию тензорезисторов результаты, полученные на ее части.

В значение характеристики погрешности тензочувствительности вносит свой вклад и погрешность калибровки, которая порождается несколькими факторами:

- качеством приклеивания образцов тензорезисторов к градуировочной пластине - систематическая погрешность для каждого экземпляра, но случайна на множестве испытуемых экземпляров,

- погрешностью ориентации тензорезистора в направлении максимальной деформации градуировочной пластины систематическая погрешность для каждого экземпляра, но случайна на множестве испытуемых экземпляров,

- погрешностью задания прогиба пластины - случайная погрешность,

- погрешностью измерения сопротивления тензорезисторов - содержит в себе как систематическую, так и случайную составляющие погрешности для каждого экземпляра,

- погрешностью измерения геометрических размеров пластины - систематическая погрешность для всех тензорезисторов, наклеенных на пластину,

- отклонениями температуры окружающей среды от значения, нормированного для нормальных условий - практически не значима в реальных условиях, складывающихся в лаборатории.

### 5.3. Вычисление метрологических характеристик одиночного тензорезистора по результатам экспериментов

Исходными данными для определения характеристик одиночных тензорезисторов являются результаты, которые получены в разд. 4.1 и сведены в таблицу 4.2. Задача заключается в том, чтобы для каждого тензорезистора по этим данным определить коэффициент тензочувствительности, связывающий значения относительных деформаций и относительных приращений сопротивления прямой пропорциональной зависимостью  $\delta \mathbf{R}$  = **S**. е. (см. формулу (4)). Эта задача решается методом наименьших квадратов в соответствии с разд. 3.5.1, 3.5.2, 3.5.5 части 1 [1], где следует сделать

соответствующие замены переменных, а именно, в качестве Х; использовать  $\varepsilon_i$ , а в качестве  $y_{ii} - \delta R_{ii}$ .

где  $s_{\text{max}}^2$  - наибольшее из значений оценок дисперсий (8).

Коэффициент тензочувствительности S и среднеквадратическое значение V<sub>s</sub> случайной составляющей погрешности его определения вычисляются по формулам (3.50) части 1 [1]:

$$
\widetilde{S} = \frac{\sum_{i=1}^{k} \delta \overline{R}_{i} \cdot \frac{\varepsilon_{i}}{s_{i}^{2}}}{\sum_{i=1}^{k} \left(\frac{\varepsilon_{i}}{s_{i}}\right)^{2}}, \qquad V_{S} = \left(n \cdot \sum_{i=1}^{k} \left(\frac{\varepsilon_{i}}{s_{i}}\right)^{2}\right)^{-0.5}.
$$
\n(10)

Поскольку зависимость между относительной деформацией и относительным изменением сопротивления тензорезистора (см. формулу  $(4)$ теоретически линейна, гипотезу о линейности проверять здесь не требует $c\pi$ 

Обратим внимание на то, что количество измерений **n** в формуле (10) располагается в знаменателе. Это естественно, поскольку при увеличении объема выборки точность оценок должна возрастать, и соответственно, среднеквадратическое значение случайной погрешности должно убывать.

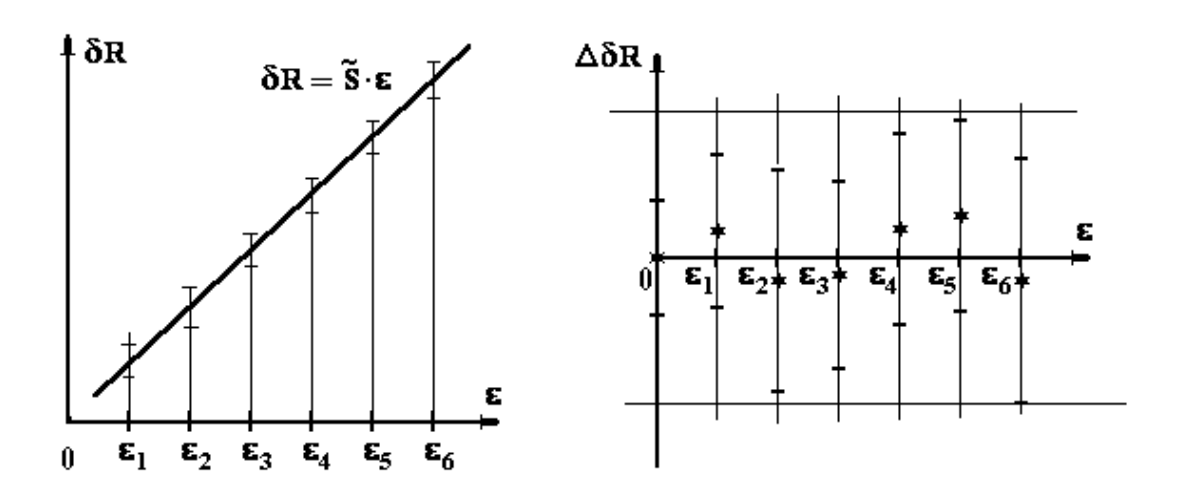

Рис. 6.2. Пример графика линейной характеристики одиночного тензорезистора

Рис. 6.3. Пример графического представления погрешностей измерений при испытаниях тензорезистора

Напротив, систематическая составляющая погрешности не изменяется при усреднении результатов многократных наблюдений. Систематическая составляющая содержится в общей погрешности определения коэффициента тензочувствительности и вызвана она погрешностями измерения геометрических размеров пластины, на которую наклеены испытуемые тензорезисторы.

# 6. Требования по выполнению работы и по составлению отчета о лабораторной работе

Задания преподавателя и результаты, получаемые в ходе выполнения работы, должны фиксироваться в черновом протоколе с применением таблиц, форма которых установлена в п.п. 4.3 - 4.5 настоящих методических указаний. В этом черновом протоколе должен быть приведен перечень использованных приборов в соответствии  $\mathbf{c}$ требованиями, приведенными в Приложении 2 части 1 Лабораторного практикума [1].

При успешном завершении работы преподаватель подписывает черновой протокол выполненных экспериментов, который должен быть приложен к окончательному отчету.

Общие требования к содержанию и оформлению отчета о работе приводятся в приложениях 1 и 2 к части 1 лабораторного практикума [1].

### Список литературы, рекомендуемой для подготовки к работе № 8

Измерительная информационная техника и метрология  $1<sup>1</sup>$  $\frac{1}{2}$ Лабораторный практикум, часть 1 "Используемые приборы, сведения из метрологии, статистическая обработка результатов теоретической измерений" // Под ред. Г.Н.Солопченко. СПб.: Изд-во СПбГПУ, 2014. -91 C.

2. Левшина Е.С., Новицкий П.В. Электрические измерения физических величин.-Л.: Энергоатомиздат, 1983. - 320 С.

3. Гмурман В.Е. Теория вероятностей и математическая статистика. -М.: Высшая школа, 1997. - 479 С.

4. Дрейпер Н., Смит Г. Прикладной регрессионный анализ, тт. 1.2.-М.: Финансы и статистика, 1987.

5. Уилкс С. Математическая статистика. –М.: Наука, 1967. – 632 с.

# **ОБЩИЕ ТРЕБОВАНИЯ К СОСТАВЛЕНИЮ ОТЧЕТОВ ПО ЛАБОРАТОРНЫМ РАБОТАМ**

Форма титульного листа и указания по составлению отчета приведены в приложениях 1 и 2 к части 1 лабораторного практикума [1].

Отчет о лабораторной работе должен содержать :

1. Перечень использованных средств измерений с указанием метрологических характеристик, на основании которых были определены погрешности результатов измерений.

2. Задания преподавателя - по всем пунктам программы.

3. Черновые протоколы измерений с экспериментальными данными, подписанные преподавателем.

- 4. Схемы соединений.
- 5. Таблицы и графики, формулы и результаты вычислений.
- 6. Комментарии и выводы.

7. Замечания и предложения по настоящим методическим указаниям.